# Mandatory use of ISO/ICH E2B(R3) Individual Case Safety Reporting in the EU: Hands-on Training Course using the EudraVigilance System

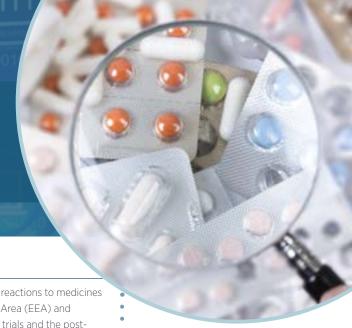

## **OVERVIEW**

EudraVigilance (EV) is the EU's system for managing and analysing information on adverse reactions to medicines which have been authorised or are being studied in clinical trials in the European Economic Area (EEA) and supports the reporting and analysis of suspected adverse reactions originating from clinical trials and the post-authorisation phase of medicinal products. Following the Announcement of the EMA Management Board<sup>1</sup>, the use of the ISO Individual Case Safety Report (ICSR) standard based on the ICH E2B(R3) modalities became mandatory on 30 June 2022 for all reporting to EudraVigilance. Furthermore, the use of ISO standard terminology for pharmaceutical dose forms and route of administration also became mandatory at the same time.

Following the completion of this course, participants who pass the knowledge evaluation will receive a notification from the EMA. Organisations which aim to register first user QPPV/RP or to use EudraVigilance web application (EVWEB) to start the electronic reporting of ICSRs to EudraVigilance for the first time, need to provide such notification for at least one user to the EMA to be able to successfully register with the EV production environment. For more information on the registration process, please consult the EMA website.

#### **LEARNING OBJECTIVES**

By the end of this training course, participants should be able to:

- Apply the ISO/ICH E2B(R3) format and rules to safety reporting based on practical examples for initial
  spontaneous and follow-up reports, amendment and nullification reports, literature and parent-child cases,
  and reports from interventional and non-interventional studies;
- Understand how to use EVWEB to create, send and access ICSRs and acknowledgments;
- Describe the principles of the EudraVigilance Data Analysis System (EVDAS) and access by Marketing
  Authorisation Holders (MAHs) to use electronic Reaction Monitoring Reports (e-RMRs), line listings and ICSR
  forms;
- Query, view, browse and download ICSRs using the EudraVigilance ICSR Download Functionality, which
  provides access by marketing authorisation holders (MAHs) to ICSRs from the EEA submitted by national
  Competent Authorities (NCAs) and MAHs.

# TARGET AUDIENCE

- Users who have to report and/or analyse suspected adverse reactions in the pre- and post-authorisation
  phase using the ISO/ICH E2B(R3) ICSR format;
- Users of EudraVigilance new users and users already trained on working with EudraVigilance;
- Professionals performing electronic transmission of ICSRs, who operate as Gateway traders or as WebTrader (i.e., who use EVWEB or EV Post);
- Sponsors of Clinical Trials:
- National Competent Authorities or those acting on their behalf, in charge of pharmacovigilance and drug safety with obligations to report suspected adverse reactions related to medicines.

Participants are expected to be working in pharmacovigilance and to have background knowledge of:

- The ICH pharmacovigilance guidelines;
- The EU pharmacovigilance legislation;
- MedDRA coding;
- The Clinical Trials Regulation;
- GVP Module VI Management and reporting of adverse reactions to medicinal products;
- GVP Module IX Signal management and revised guidance on statistical methods.

Participants need an active EMA account for the practical exercises in the EVWEB test environment (XCOMP).

To find out more, please follow this link: EMA account management.

Further information on the EudraVigilance system training can be found on the dedicated <u>EMA EudraVigilance</u> <u>training page</u>.

1 https://www.ema.europa.eu/en/news/mandatory-use-international-standard-reporting-side-effects-improve-safety-medicines

## **COURSE DATES AND TIME:**

- ☐ Course #**24500**:
- 29 Jan 2 Feb 2024, 09:00-13:30 CET
- ☐ Course #24501:
- 4-8 March 2024, 14:00-18:30 CET
- ☐ Course #24502:
- 15-19 April 2024, 09:00-13:30 CEST
- ☐ Course #24503:
- 13-17 May 2024, 09:00-13:30 CEST
- □ Course #24504:
- 3-7 June 2024, 09:00-13:30 CEST
- ☐ Course #24505:
- 24-28 June 2024, 14:00-18:30 CEST

#### **BENEFITS OF ATTENDING:**

- Have an in depth explanation of the EV system;
- Understand the principles for creating, sending and accessing ICSRs in EV based on the ISO/ICH E2B(R3) format;
- Comprehend the reporting principles of GVP Module VI;
- Practice various reporting scenarios using EVWEB and learn how to comply with the EV business rules;
- Train on the transmission of ICSRs via the EudraVigilance Gateway, including WebTrader (EVWEB and EV Post);
- Understand the principles of the EudraVigilance Access Policy and how to use the ICSR download functionality for MAHs to access ICSRs.

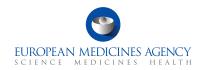

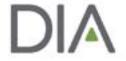

# Day 1 - Module 1

#### 09:00 or 14:00

#### Introduction

#### Session 1

Introduction to the enhanced EudraVigilance System:

- · Components and functionalities
- EudraVigilance registration process
- · Re-Routing of ICSRs to NCAs in the EEA
- ICSR download for MAHs

#### Session 2

Key elements of the ICSR in ISO/ICH E2B(R3) format

## Session 3

EudraVigilance users and access rights

13:30 or 18:30 End of Day 1

# Day 2 - Module 2

#### 09:00 or 14:00

#### Session 4

Introduction to EVWEB Version 8.0

#### Session 5

Creating an ICSR and sending of a safety message based on the following principles:

- · Initial report from the medical literature
- Individual case refers to a parent-child report with medical and drug history for the parent and the child

Saving and Printing Options

## Session 6

Creating an ICSR and sending of a safety message based on the following principles:

- Follow-up Report with a copy of the literature article that needs to be submitted as attachment
- · Amendment report

13:30 or 18:30 End of Day 2

# Day 3 - Module 3

# 09:00 or 14:00

#### Session 7

Creating an ICSR and sending of a safety message based on the following principles:

· Report from a non-interventional study

# Session 8

Creating an ICSR and sending of a safety message based on the following principles:

 Report of a suspected unexpected serious adverse reaction (SUSAR) from an interventional clinical trial

# Session 9

Creating an ICSR and sending of a safety message based on the following principles:

· Nullification of a case report

13:30 or 18:30 End of Day 3

# Day 4 - Module 4

#### 09:00 or 14:00

#### Session 10

Creating, sending and receiving acknowledgment messages

#### Session 11

Principles of obtaining access to EudraVigilance

#### **Questions and Answers**

#### Session 12

**EV Post Function** 

#### Session 13

What to do in case of system failure

#### Session 14

EV query support options

13:30 or 18:30 End of Day 4

# Day 5 - Module 5

#### 09:00 or 14:00

#### Section 15

Access to EudraVigilance Data: EVDAS and EVWEB

- Electronic Reaction Monitoring Reports (e-RMRs) (explained)
- Line Listings of individual case safety reports (explained & demonstrated)
- ICSR forms (explained & demonstrated)

## Session 16

ICSR Simple and Advanced Queries

EudraVigilance Export Manager: ICSR download functionality for MAHs

#### KNOWLEDGE EVALUATION

- Part 1: Multiple Choice Questions
- Part 2: Practical ICSR Exam Case

13:30 or 18:30

**END OF TRAINING COURSE** 

# What this Training Course Is Not

It is important that you have the proper expectations of what will not be covered in this course.

This course is not:

- Training on your organisation's pharmacovigilance business processes
- · Consulting on your organisation's business rules
- MedDRA training
- Training on data entry in the Extended EudraVigilance Medicinal Product Dictionary (XEVMPD)

Unless otherwise disclosed, DIA acknowledges that the statements made by speakers are their own opinion and not necessarily that of the organisation they represent, or that of the DIA. Speakers and agenda are subject to change without notice. Recording during DIA sessions is strictly prohibited without prior written consent from DIA.